Go to SciVal.com where you will probably see the screenshot below. Follow the steps outlined to log in. NB if you get a "Stale request" or "Sorry something isn't working" page, it is most likely due to you being "signed in" (possibly with a different profile) somewhere on the institutional system.

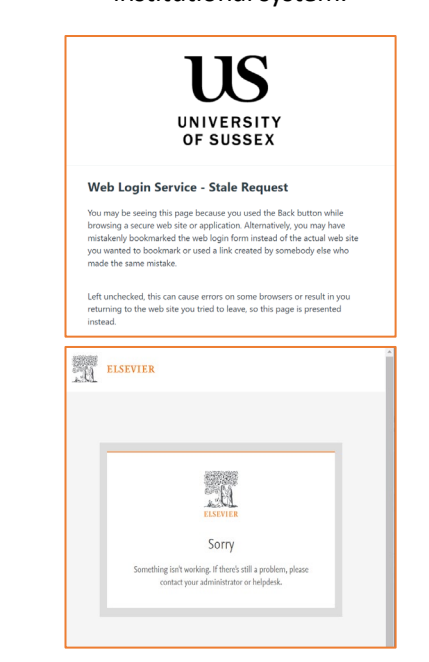

Try closing the web session you are in and do one of the following:

use a different browser and repeat the process

- clear the cache in your current browser
- try using an incognito window in Chrome

If this doesn't work, and/or you have any problems or issues you'd like to discuss, please contact Hayley:

[SciVal@sussex.ac.uk](mailto:SciVal@sussex.ac.uk)

If you can't get in touch with me as quickly as you would like, contact the helpdesk at Elsevier from the SciVal homepage

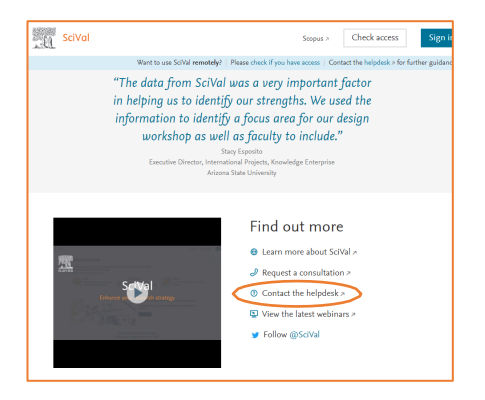

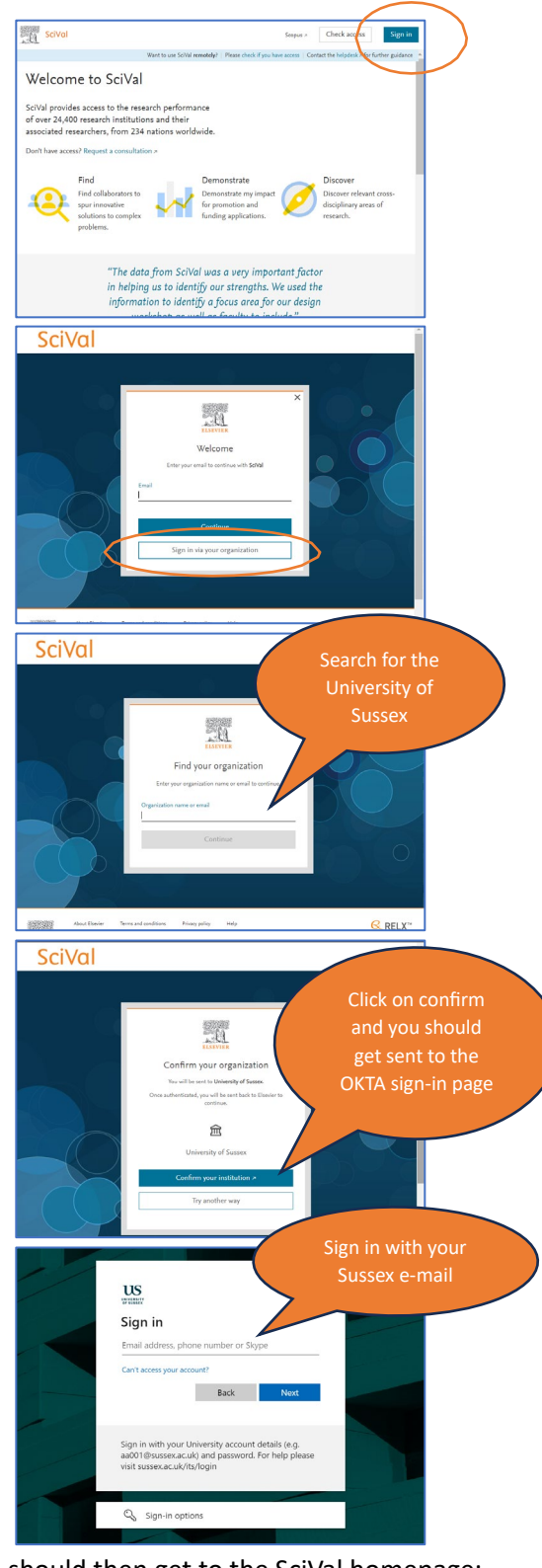

You should then get to the SciVal homepage:

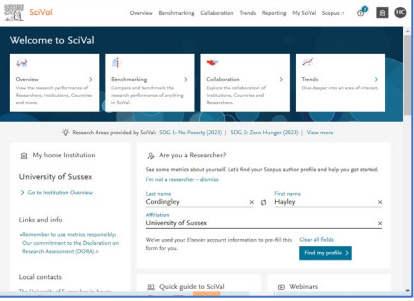